*https://wiki.teltonika-gps.com/view/FISHING\_BOATS\_TRACKING\_WITH\_IP67\_RATING\_GPS\_DEVICE S*

# **FISHING BOATS TRACKING WITH IP67 RATING GPS DEVICES**

[Main Page](https://wiki.teltonika-gps.com/view/Main_Page) > [General Information](https://wiki.teltonika-gps.com/view/General_Information) > [Usage scenarios](https://wiki.teltonika-gps.com/view/Usage_scenarios) > **FISHING BOATS TRACKING WITH IP67 RATING GPS DEVICES**  $\Box$ 

# **Contents**

- [1](#page--1-0) [Solution description](#page--1-0)
- [2](#What_you_need_for_a_solution.3F) [What you need for a solution?](#What_you_need_for_a_solution.3F)
- [3](#page--1-0) [Installation](#page--1-0)
- [4](#page--1-0) [Configuration](#page--1-0)
	- [4.1](#page--1-0) **[Prerequisites:](#page--1-0)**
		- [4.1.1](#page--1-0) [Read through First start guide](#page--1-0)
		- [4.1.2](#Understanding_of_possible_Sleep_modes.) [Understanding of possible Sleep modes.](#Understanding_of_possible_Sleep_modes.)
		- [4.2](#page--1-0) **[Configuring Fleet Maintenance Schedules:](#page--1-0)**
- [5](#page--1-0) [Parsing information](#page--1-0)
	- [5.1](#page--1-0) **[Prerequisites:](#page--1-0)**
		- [5.1.1](#Open_TCP.2FUDP_port) [Open TCP/UDP port](#Open_TCP.2FUDP_port)
		- [5.1.2](#page--1-0) [Go to Java parser first start guide](#page--1-0)
	- [5.2](#page--1-0) **[Parsing example:](#page--1-0)**
- [6](#page--1-0) [Demonstration in platform](#page--1-0)

# **Solution description**

Global seafood consumption has more than doubled in the last 50 years, along with overfishing, bottom trawling, the use of explosives, and a wide range of illegal and/or unauthorised fishing. Surely, preserving aquaculture for current and future generations is essential. This has led to the introduction of many fishing restrictions and regulations worldwide but they must be monitored, and Teltonika Telematics can help with that.

We glad that you decide to test our "Fleet Maintenance Schedules (Delivery)" solution. Here you will find how to prepare and to test this solution.

# **What you need for a solution?**

- Teltonika FM device which is compatible with this use case. Recommended devices: **[FMB225](https://teltonika-gps.com/product/fmb225/)**, [FMB230,](https://teltonika-gps.com/product/fmb230/) [FMB240](https://teltonika-gps.com/product/fmb240/), [FMC225,](https://teltonika-gps.com/product/fmc225/) [FMC230,](https://teltonika-gps.com/product/fmc230/) [FMM230,](https://teltonika-gps.com/product/fmm230/) [FMB965](https://teltonika-gps.com/product/fmb965/), [FMB202,](https://teltonika-gps.com/product/fmb202/) [FMB204](https://teltonika-gps.com/product/fmb204/).
- The SIM card in order to get data to your server.
- [FOTA](https://wiki.teltonika-gps.com/view/FOTA) to remotely send the configuration to the device.
- [Teltonika Configurator](http://wiki.teltonika-gps.com/view/Teltonika_Configurator) to set up FM device correctly for the solution.

# **Installation**

#### $\pmb{\times}$

FMC230 device should be mounted with the device logo view to the open sky for the best device performance with not less than ¾ of metal free area. FMC230 has IP67 protection class. Top performance is reached if mounted outside the boat on the cover. The device has adhesive tape to securely place the device. SIM card should be inserted in the module while the connector is plugged off (while module has no power).

 $\pmb{\times}$ 

## **Configuration**

**Prerequisites:**

**Read through [First start guide](https://wiki.teltonika-gps.com/view/FMC230_First_Start)**

**Understanding of possible [Sleep modes.](https://wiki.teltonika-gps.com/view/FMC230_System_settings#Sleep_Mode)**

#### **Configuring Fleet Maintenance Schedules:**

#### $\pmb{\times}$

Parameter ID – Parameter name GPRS settings:

- $\bullet$  2001 APN
- 2002 APN username (if there are no APN username, empty field should be left)
- 2003 APN password (if there are no APN password, empty field should be left)

 $\pmb{\times}$ 

Server settings:

- 2004 Domain
- 2005 Port
- 2006 Data sending protocol (0 TCP, 1 UDP)

After successful GPRS/SERVER settings configuration, FMC230 device will **synchronize time** and **update records** to **the configured server**. Time intervals and default I/O elements can be changed by using [Teltonika Configurator](http://wiki.teltonika-gps.com/view/Teltonika_Configurator) or [SMS parameters](http://wiki.teltonika-gps.com/view/FMC230_Parameter_list).

Possible ignition sources:

**DIN 1** (Digital Input 1) - if DIN1 is 1 - ignition is ON; if DIN1 value is 0 - ignition is OFF;

**Power Voltage** - if voltage is between High Voltage Level and Low Voltage Level (below Ignition Settings options) - ignition is ON; if voltage is higher than High Voltage Level or lower than Low Voltage Level - ignition is OFF.

**Engine RPM** - if RPM from OBD II or CAN is higher than 0 - ignition is ON; if RPM from OBD II or CAN is equal to 0 - ignition is OFF;

**Accelerometer** - if movement sensor detects movement - ignition is ON; if movement is not detected - ignition is OFF; More than one ignition source can be selected at the same moment. When there are 2 or more sources selected, at least one condition has to be met to change Ignition status.

**DIN 3** (Digital Input 3) - if DIN3 is 1 - ignition is ON; if DIN3 value is 0 - ignition is OFF;

**Example:** DIN1 and Accelerometer are selected as the Ignition source. When the device detects movement, Ignition status will change to 1, regardless that DIN1 value is 0. Users can select movement start and movement stop delay time - those parameters are used when the accelerometer is selected as an ignition source. Ignition status is used in power management and the following functionalities: [Eco/Green Driving,](https://wiki.teltonika-gps.com/view/FMC230_Features_settings#Eco.2FGreen_Drivingreen_Driving) [Excessive Idling,](https://wiki.teltonika-gps.com/view/FMC230_Accelerometer_Features_settings#Excessive_Idling) Fuel Consumption, [Over Speeding,](http://wiki.teltonika-gps.com/view/FMC230_Features_settings#Over_Speeding) [Towing](https://wiki.teltonika-gps.com/view/FMC230_Accelerometer_Features_settings#Towing_Detection) [Detection](https://wiki.teltonika-gps.com/view/FMC230_Accelerometer_Features_settings#Towing_Detection) and [Trip.](https://wiki.teltonika-gps.com/view/FMC230_Trip/Odometer_settings)

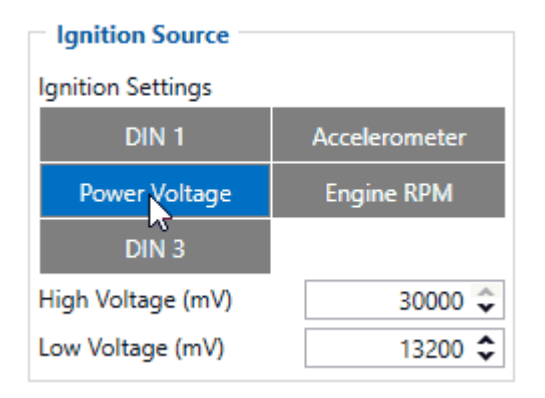

*Parameter ID* - *Parameter name*

Ignition source settings:

- 101 Ignition Source (1 DIN1, 2 Accelerometer, 3 Power Voltage, 4 Engine RPM, 5 -DIN3).
- 104 Hight Voltage ( MIN 0, MAX 30000).
- 105 Low Voltage ( MIN 0, MAX 29999).

Static navigation settings:

- 106 Static navigation (0 Disable, 1 Enable).
- 112 Static navigation source (1 Movement, 2 Ignition, 3 Movement and Ignition).

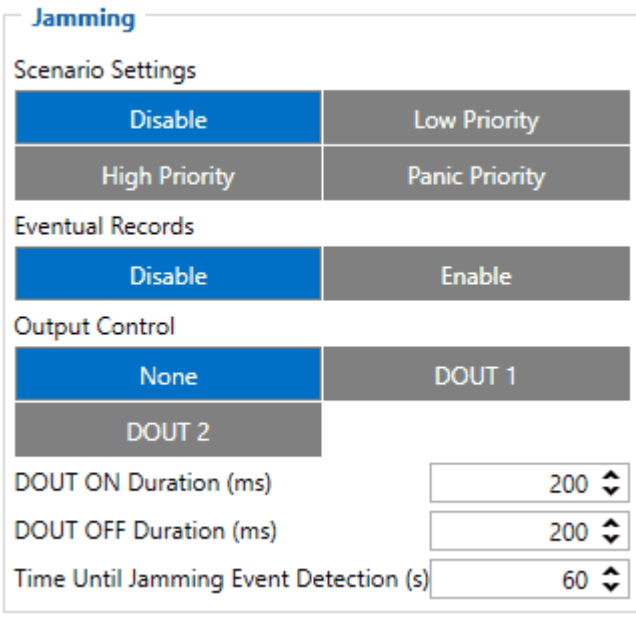

Jamming settings:

- 11300 Scenario settings (0 Disable, 1 Low priority, 2 High priority, 3 Panic priority).
- 11303 Eventual records (0 Disable, 1 Enable).
- 11304 Output control (0 None, 1 DOUT1, 2 DOUT2).
- 11305 Timeout (Seconds "0 65535").

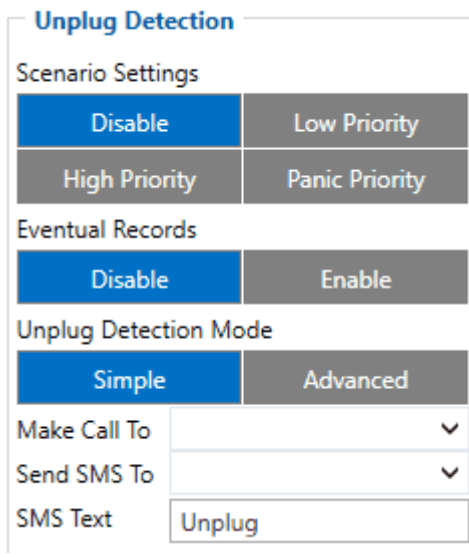

#### Unplug settings:

- 11500 Scenario settings (0 Disable, 1 Low priority, 2 High priority, 3 Panic priority).
- 11501 Eventual records (0 Disable, 1 Enable).
- 11502 Detection mode (0 Simple, 1 Advanced).
- 7036 Send SMS to (Phone number).
- 8036 Sms text (Text).

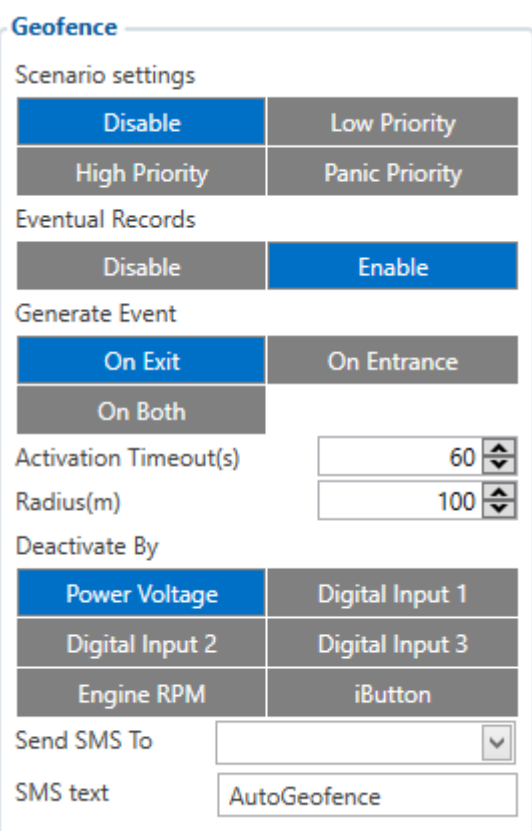

AutoGeofencing settings:

- 20000 Priority (0 Disable, 1 Low priority, 2 High priority, 3 Panic priority).
- 20002 Eventual records (0 Disable, 1 Enable).
- 20003 Activation timeout (Seconds "0 65535").
- 20001 AutoGeofence event generating (0 On exiting zone, 1 On entering zone, 2 On both).
- 20005 Deactivate by (0 Power voltage, 1 Digital input 1, 2 Engine RPM, 3 Digital input 2, 4 - Digital input 3, 5 - iButton).
- 20004 Radius (Value "5-1000000").
- 7030 Send SMS to (Phone number).
- 8030 Sms text (Text).

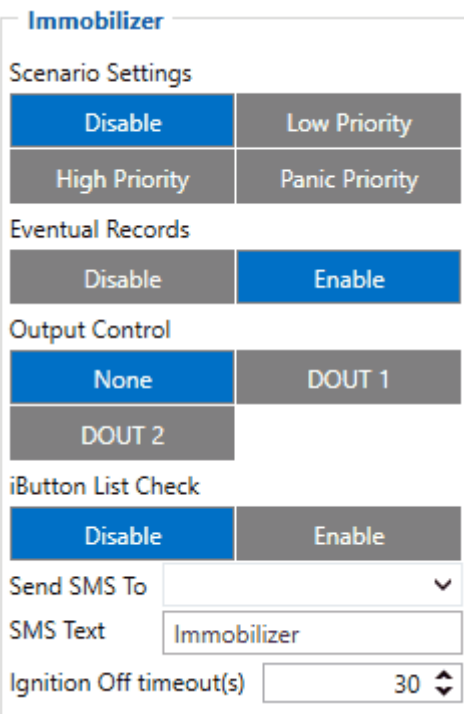

Immobilizer settings:

- 11700 Scenario settings (0 Disable, 1 Low priority, 2 High priority, 3 Panic priority).
- 11701 Eventual records (0 Disable, 1 Enable).
- $\bullet$  11702 Output control (0 Disable, 1 Enable (DOUT 1), 2 Enable (DOUT 2)).
- 11703 iButton list check (0 Disable, 1 Enable).
- 60068 Ignition Off timeout (Seconds "0 65535").
- 60076 Alcotester Check (0 Disable, 1 Enable).
- 60077 BAC Threshold (‰ percents).
- 60076 Blood Alcohol Content Event (0 Disable, 1 Enable).
- 7140 Send SMS to (Phone number).
- $\bullet$  8140 Sms text (Text).

**Quick start:** From default configuration to Fleet Maintenance Schedules in one [SMS:](http://wiki.teltonika-gps.com/view/FMC230_SMS/GPRS_Commands)

" setparam

101:1;106:1;112:2;11300:2;11303:1;11304:2;11305:10;11500:3;11501:1;11502:1;7036:*Telephone Number*;8036:*SMS Text*;20000:3;20002:1;20003:60;20001:0;20005:1;20004:100;7030:*Telephone Number*;8030:*SMS Text*;11700:2;11701:1;11702:1;11703:1;60068:10;

**Note**: Before SMS text, two space symbols should be inserted if no SMS username or password was set in SMS \ Call settings.

## **Parsing information**

#### **Prerequisites:**

**Open [TCP/UDP port](https://wiki.teltonika-gps.com/view/Opening_TCP/UDP_port)**

**Go to [Java parser first start guide](https://wiki.teltonika-gps.com/view/Java_Parser_First_Start_Guide)**

#### **Parsing example:**

#### **Unparsed received data in hexadecimal stream**

00000000000004d608130000017738b113a8000efcea74209c63c200b60096050010000c05ef01f0011505AF00 450105b50008b600074230fB6c430f3d44006b02f10000601a1000038753000 000017738b124 209c63d05b50008b600074230

ff430f3d44006b020000601a100003875300002900017738b11f600001f0011505

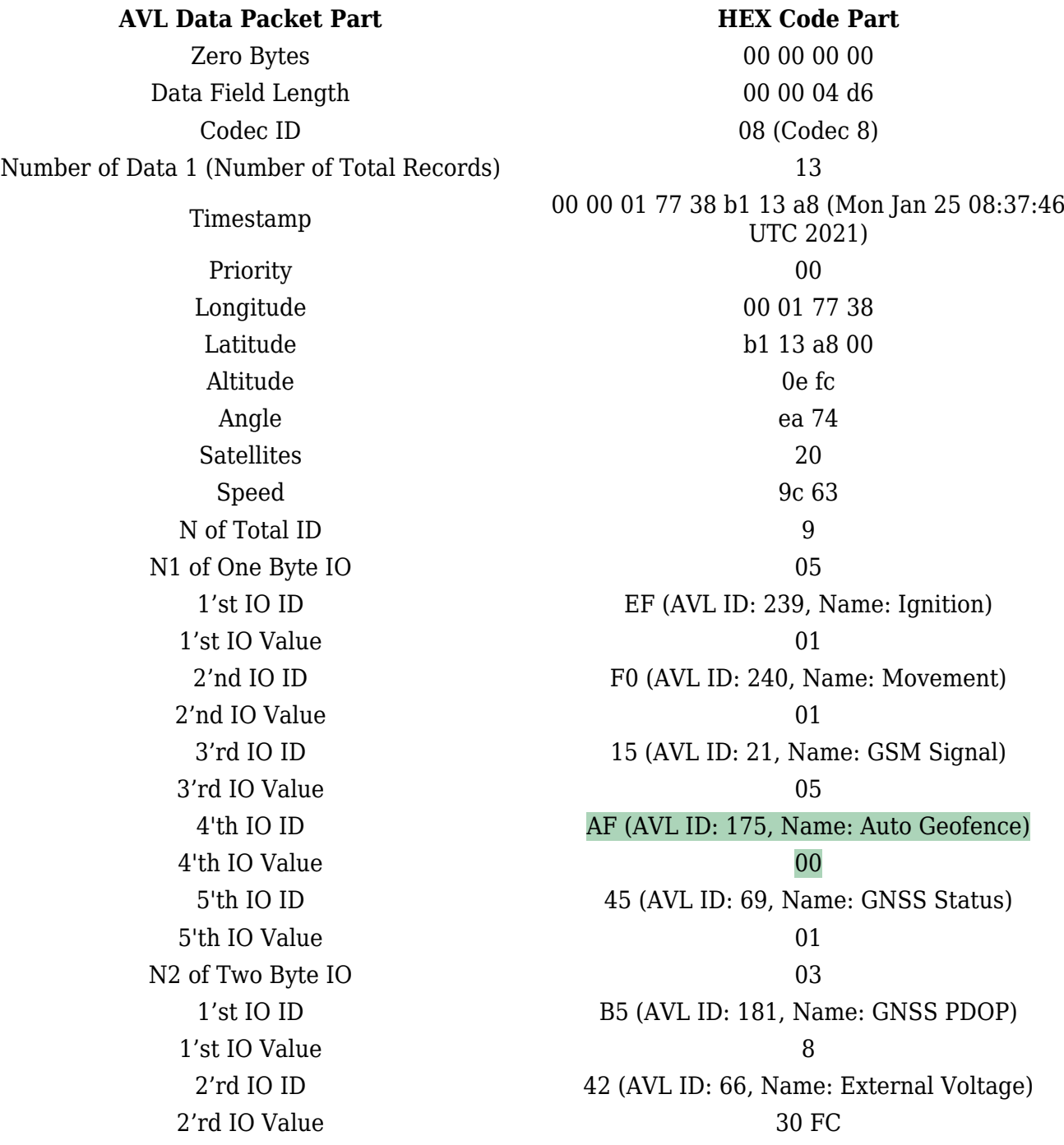

3'th IO ID 43 (AVL ID: 67,Name: Battery Voltage) 3th IO Value 0F 3D N4 of Four Byte IO 01 1'nd IO ID (AVL ID: 16, Name: Total Odometer) 1'nd IO Value 03 87 53 CRC-16 00 00 73 2E

### **Demonstration in platform**

WIALON: Open WIALON  $\rightarrow$  open messages  $\rightarrow$  push unit (select your device)  $\rightarrow$  choose the date from which to which to show the records  $\rightarrow$  select message (data messages)  $\rightarrow$  push execute button and you will see all information.

 $\pmb{\times}$